## **Having a Collaborate room available to multiple sections (that are not linked)**

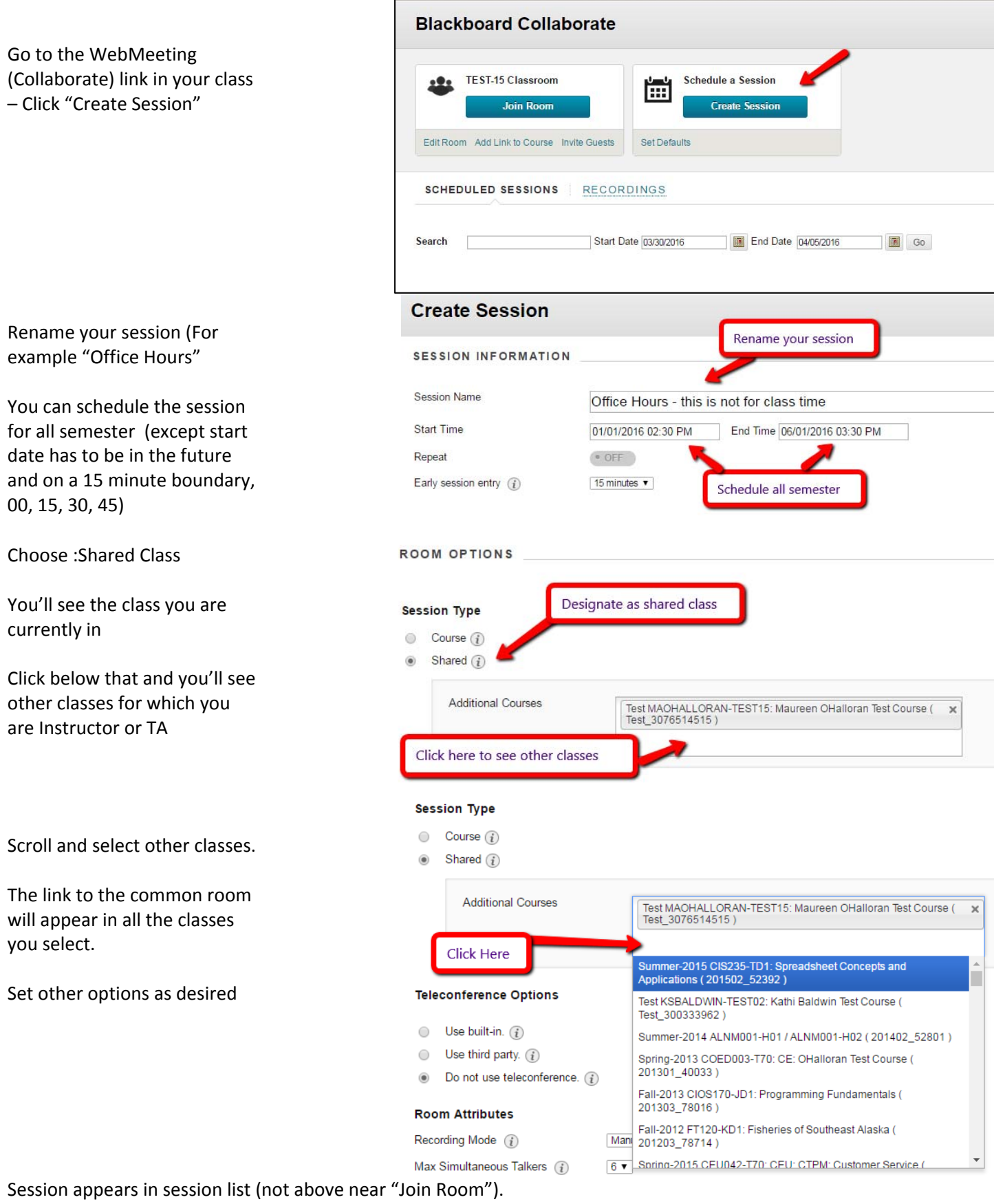

Note that session will only appear if it is within the date range available.

## **Having a Collaborate room available to multiple sections (that are not linked)**

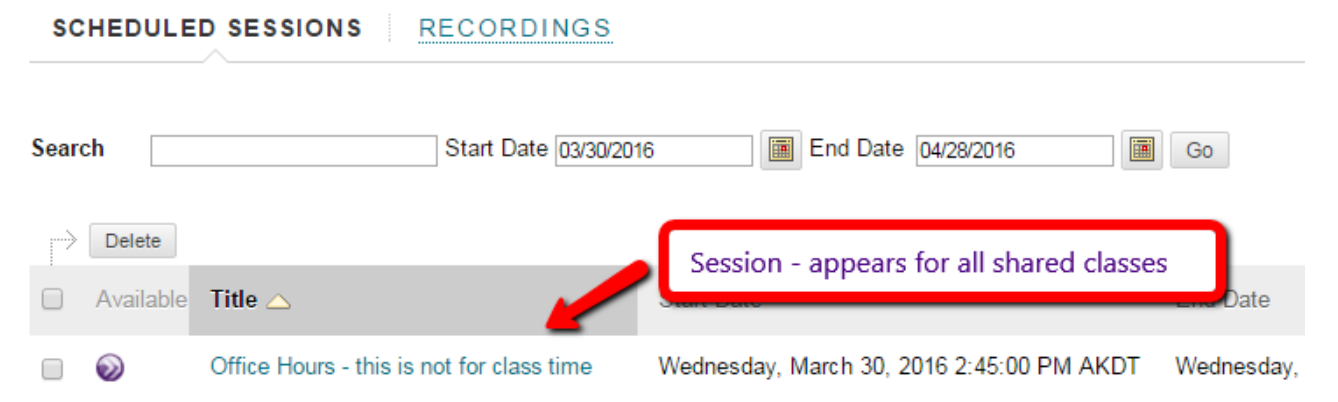

## **Hiding the "Join Room" link**

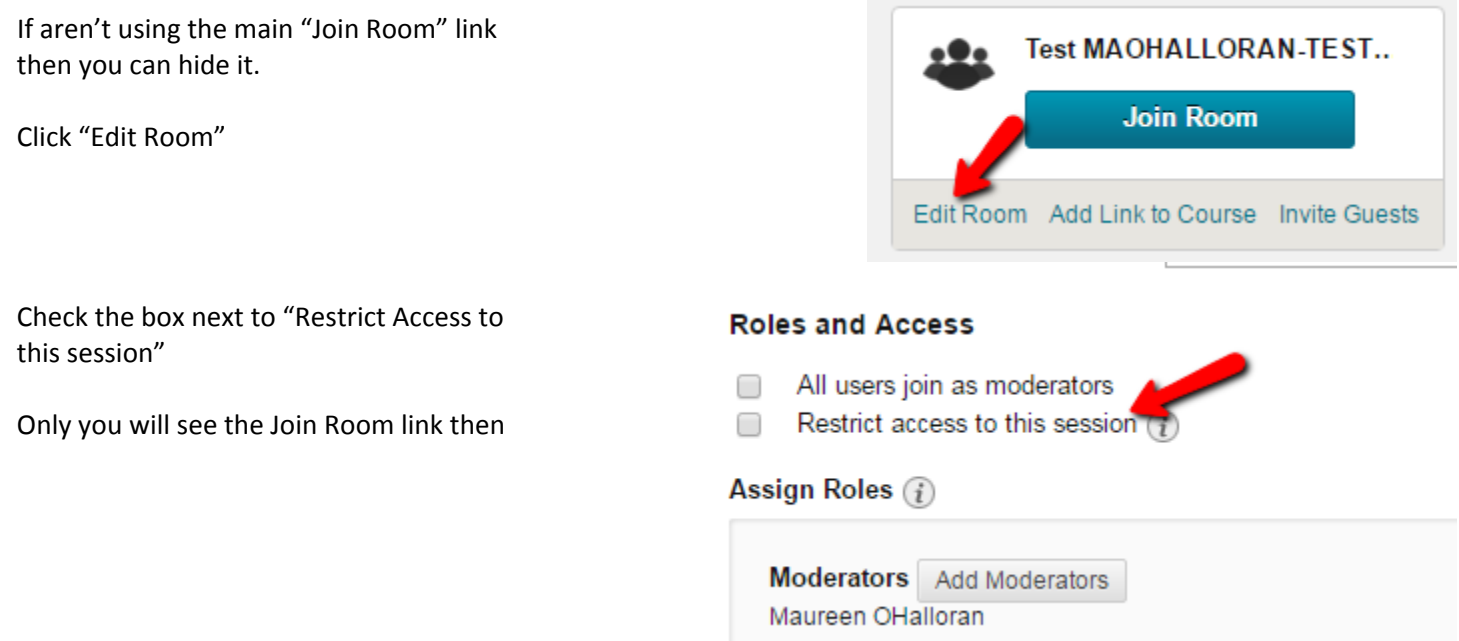

## **Making sessions open to Guests**

Instead of sharing a room between classes you can can make a room open to Guests then place the link to that room anywhere you want. However **recordings will not be available to those users unless you also post those links.**

Click Edit Room for that session (its below Join Room or in the circle/arrow menu when you move your mouse over the link to a session you can choose "Edit Session")

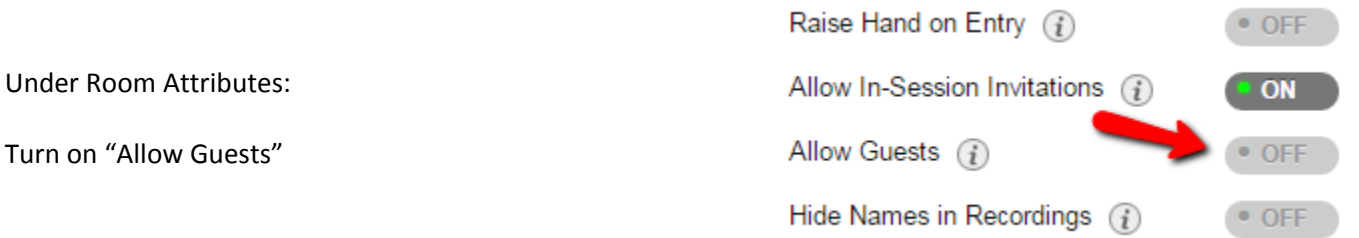

Now the link can be found by using the "Invite Guests" link below "Join Room" (or from the menu next to the session name).

Place the link in a Blackboard class by using "Create Content" to create a "Web Link"